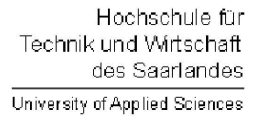

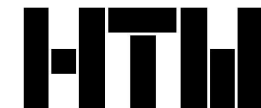

Studiengang Kommunikationsinformatik Studiengang Praktische Informatik Prof. Dr.–Ing. Damian Weber

# Systemmanagement und Sicherheit

# $1.$  Übung

## Aufgabe 1 (KDE Umgebung)

Richten Sie sich Ihre KDE-Oberfläche ein (Buttons für Logout, Terminal, Kate, Webbrowser werden nützlich sein).

### Aufgabe 2 (Shell Kommandozeile)

Die bash Shell hält einige Features parat, um das Editieren der Kommandozeile zu vereinfachen. Finden Sie diese in den folgenden Aufgaben heraus und ordnen Sie die richtigen Tastenkombinationen zu.

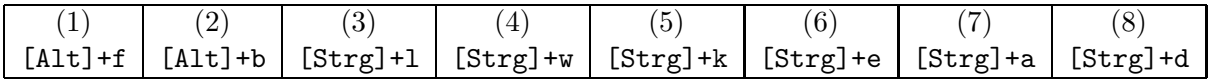

- a) Cursor an den Anfang der Zeile
- b) Cursor ans Ende der Zeile
- c) Löschen des Zeichens unter dem Cursor
- d) Löschen des Rests der Zeile
- e) Wortweises Weiterbewegen des Cursors
- f) Wortweises Rückwärtsbewegen des Cursors
- g) Lösche Wort
- h) Lösche Bildschirm

Legen Sie die Datei .inputrc in ihrem Homeverzeichnis an mit dem Inhalt:

#### C-p: history-search-backward

Dann können Sie nach dem nächsten bash-Start die letzte Befehlszeile mit einem vorgegebenen Anfang sehr leicht durch das Drücken der Tastenkombination [Strg]+p finden. Beispiel:

```
$ gcc -O2 -Wall -pedantic -o test test.c
$ gcc[[Strg]+p]
```
ergibt die komplette gcc–Zeile. Weitere Features, die das Tippen erleichtern, finden sich in der Manualpage der bash unter Commands for Moving, Commands for Manipulating the History, Commands for Changing Text, Killing and Yanking, Completing.

Eine ähnliche Funktion hat das Ausrufezeichen.

\$ !gcc

führt das letzte Kommmando aus, das mit gcc beginnt.

#### Aufgabe 3 (Systemcalls)

Tragen Sie für jedes Kommando auf der untenstehenden Liste folgende Angaben zusammen:

- a) eine Kurzbeschreibung (eine Zeile)
- b) ein Beispiel
- c) für die eigentliche Funktionsweise des Kommandos wichtigste Systemcalls (meist einer, manchmal 2-3)

Beispiel:

Kommando rm

- a) löscht Dateien, aber standardmäßig keine Directories
- b) rm text.doc
- c) unlink()

Kommandoliste:

```
rm, mv, cat, cp, uname, chmod, chown, which, date, mkdir, rmdir, pwd, df, kill,
ln, sleep, whoami, host, sync, hostname, wget
```
Bemerkungen:

- Lesen Sie die zum jeweiligen Systemcall gehörige Manualpage.
- Die von einem Prozeß aufgerufenen Systemcalls werden mittels ktrace/kdump angezeigt.